## SIGN UP OR LOG IN USING GOOGLE ON MUDFLAT.ORG

 $\times$ 

 $H<sub>OMO</sub>$ 

Classes

**Workshops** 

Opportunities

Events

Community

Space

 $\Delta$ hout

Shop

mudflat.org

Follow the yellow dots for where to tap

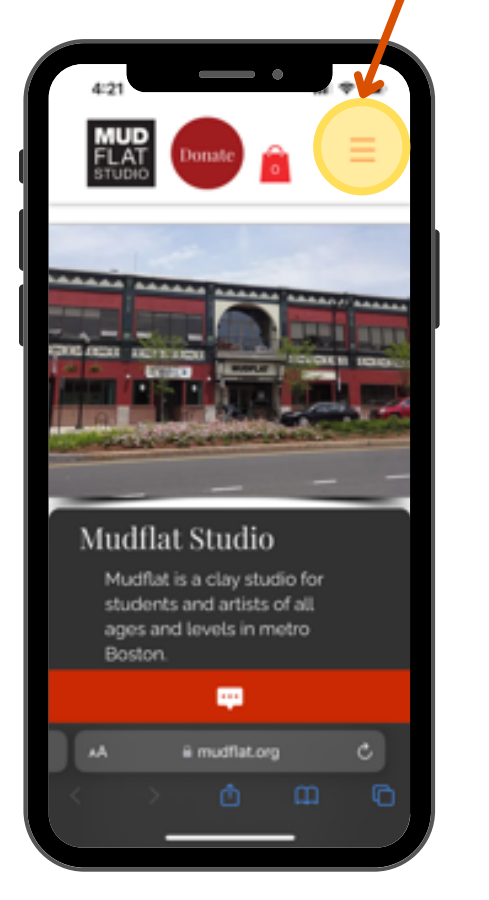

Go to Mudflat.org and select the menu

Select log in to sign into your Mudflat.org account.

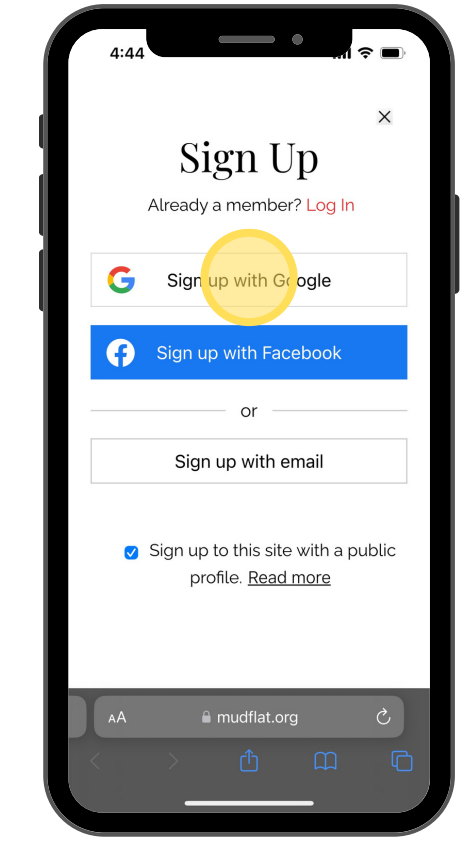

To sign up for an account, select *sign up with google* and enter gmail info to log in or sign up.

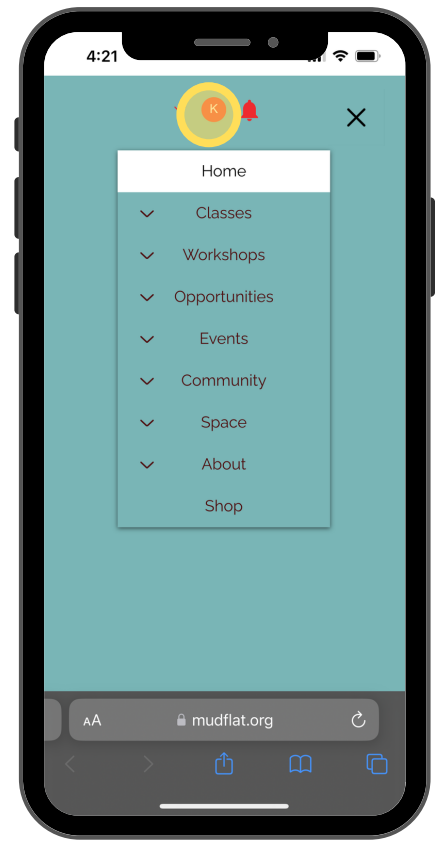

You should now be signed in. You can tell you are signed in by the red curcle at the top with your first initial in